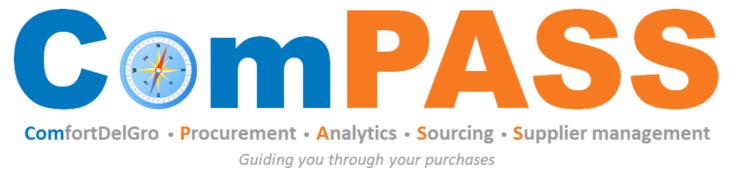

Powered by **Coupa** 

# How to Participate in Request for Proposal (RFP) Event

Updated on 5 March 2023

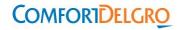

# Topics

| То | pics                                    | Slide #      |
|----|-----------------------------------------|--------------|
| 1. | Steps to Submit Pre-requisite Questions | <u>3-5</u>   |
| 2. | Steps to Submit Response                | <u>6-12</u>  |
| 3. | Steps to Submit Multiple Response       | <u>13-15</u> |
| 4. | More Resources                          | <u>16-17</u> |

## **Steps to Submit Pre-requisite Questions**

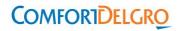

## Steps to Submit Pre-requisite Questions (1/2)

Step 1: Retrieve the sourcing event invitation from your email. Click on "I intend to Participate"

|                                                              | Automotive Filters -1 invitation - Sourcing Event #315 Inbox                                                                                                    | x                    |
|--------------------------------------------------------------|----------------------------------------------------------------------------------------------------|----------------------|
| ComfortDelGro ComPASS <do_not_rep<br>to me +</do_not_rep<br> | ply@comfortdelgro-test.coupahost.com>                                                                                                    | 18:23 (2 minutes ago |
| COMFORTDELGRO                                                | TQ20A7002 - Supply of Automotive Filters -1 invitation -<br>Sourcing Event #315                                                                                                    |                      |
|                                                              | Powered by 🔅 coupa                                                                                                    |                      |
| If you intend to participate, review the                     | ed you to the sourcing event: TQ20A7002 - Supply of Automotive Filters -1.<br>e event timeline and accept the terms and conditions of the event, if applicable. Click the<br>response, which may include Attachments, Questionnaires, and Items and Lots. |                      |
|                                                              | 2020 05:00 PM +08                                                                                                    |                      |
| Response due date: Friday, 15 May 2                          |                                                                                                    |                      |
| Response due date: Friday, 15 May 2                          |                                                                                                    |                      |

Step 2: Read the details and check "I intend to Participate"

Step 3: Review the terms and conditions attached and click "Yes" and click "Send to the Event Owner"

Tips:

will grey out

After you send to event owner, you will see a green bar stating that Terms and Conditions have been accepted and the "Send to Event Owner" button

| TQ20A7002 - Supply of Ever                                                                                                    | nt #315 Active                                                                                            |
|----------------------------------------------------------------------------------------------------|----------------------------------------------------------------------------------------------------|
|                                                                                                    | Event Ends                                                                                                |
| Event Info                                                                                                    |                                                                                                    |
| Shanley Ong made the following changes to this event                                                                                             |                                                                                                    |
| ComfortDelGro ComPASS made the following changes to the sourcin                                                                                  | ng event: TQ20A7002 - Supply of Automotive Filters -1.                                                    |
| Event timeline                                                                                                    |                                                                                                    |
| Set "Start on submit" to "true"<br>Updated "Start time" from "11/5/20 10:00 AM" to "7/5/20 6:23 PM"                                              |                                                                                                    |
| If you intend to participate, review the event timeline and accept the ter<br>response, which may include Attachments, Questionnaires, and Items | rms and conditions of the event, if applicable. Click the "My Responses" tab to provide your<br>and Lots. |
| 💭 Do you intend to participate in this                                                                                                    | event?                                                                                                    |
| I intend to participate in this event.<br>Event owner will be notified of your intent to participate.                                            |                                                                                                    |
| Accept Terms and Conditions                                                                                                    |                                                                                                    |
| Terms and Conditions<br>NDA_(CDG-tender)-081014.pdf                                                                                              | Do you accept these Terms and Conditions?<br>Yes<br>No                                                    |

# **Steps to Submit Response**

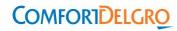

## Steps to Submit Response (1/6)

## Step 1: Click "Enter Response"

|                                                                                  |                                             | Send to Event Owne |
|----------------------------------------------------------------------------------|---------------------------------------------|--------------------|
| Event Information & Bidding Rules                                                | 🙆 Buyer Attachments                         |                    |
| vent will end at the Event End Time.                                             | $T_{\rm T}$ . This is an example            |                    |
| esponses are sealed until event closes                                           |                                             |                    |
| and an and a first state when a subscription of the set of the set of the set of |                                             |                    |
| uyer may choose to award individual line items                                   |                                             |                    |
|                                                                                  |                                             |                    |
| Timeline -                                                                       |                                             |                    |
| Timeline •<br>••<br>May Event Start                                              | May Event End<br>15 05:00 PM Asia/Singapore |                    |
| Timeline P<br>May Event Start                                                    |                                             |                    |

## Steps to Submit Response (2/6)

Step 2: Enter a name for your submission (e.g Offer 1) Step 3: Read instructions (if any)

| Shanley Ong made the following changes to this event |                          | hrs |
|------------------------------------------------------|--------------------------|-----|
| Name Offer 1                                         |                          |     |
| Attachments                                          |                          | ~   |
| Provided by Shanley Ong                              | Your response            |     |
| instructions                                         | Response to Instructions |     |
| nstructions                                          | Attachment               |     |
| Refer to the pdf file attached here for instructions | Add File                 |     |
| Attachment                                           |                          |     |
|                                                      |                          |     |

## Steps to Submit Response (3/6)

#### Step 4: Answer and save each of the forms

| Forms                                                                                               | Event Ends 07: 18 |
|----------------------------------------------------------------------------------------------------|-------------------|
| 1. Safety Rules                                                                                     | days hrs          |
| Please answer the questions below.                                                                  |                   |
| Safety Rules                                                                                        |                   |
| *I fully comply with  Ves SBST's Safety Rules No                                                    |                   |
| SB ST's Safety Rules Choose File No file chosen  I fully comply with O Yes CDGE's Safety Rules O No |                   |
| CDGE's Safety Rules                                                                                 |                   |
|                                                                                                    | Save              |
| 2. Commercial Terms References                                                                      | ,                 |
| Please answer the questions below.                                                                  |                   |
| *Incoterms: Delivered  Yes Duty Paid (DDP) to No Client's Place(s)                                  |                   |
| * Payment Term: 30 () Yes<br>days upon receipt of () No<br>Invoice                                  |                   |
|                                                                                                    | Save              |

### Steps to Submit Response (4/6)

Step 5: Click on Items and Lots to start updating information

| Name                         | Expected Qty                 |              | My Price | Price x Expected Qty    |
|------------------------------|------------------------------|--------------|----------|-------------------------|
| 🏢 🛛 Items Not In Lots (1 ite | ms)                          |              |          | 0.0000 SGD              |
| 🛒 Orange                     | 1 (Each) *                   |              | • =      | 0.00 SGD                |
|                              |                              |              |          | Total 0.00 SGD          |
| Eroo                         | t to Excel Import from Excel | Load History | Save     | Submit Response to Buye |

Step 6a: Complete all mandatory fields marked with red asterisk (\*) and click "Save Item". Alternatively, you can export to excel to complete the information (see step 6b).

Step 7 : For submission, click "Submit Response to Buyer"

| Name      |                         | Expe    | ected Qty  |                            | My Price | Price x Expected Qty |
|-----------|-------------------------|---------|------------|----------------------------|----------|----------------------|
| iii item: | s Not in Lots (1 items) |         |            |                            |          | 5.0000 SGD           |
| Item      | Requested               | Ship To |            | Item Details               |          | Need By Date         |
| 🛒 Ora     | ange                    |         |            |                            |          | 06/01/20             |
| Expe      | ected Quantity          | . N     | ly Price * | Line Total                 |          |                      |
| 1 Ea      | ch x                    |         | 5.00       | = 5.00 SGD                 |          |                      |
|           | Your Item Name *        |         |            | Lead Time *                |          |                      |
|           | Delicious Orange        |         |            | 3                          |          | Days                 |
|           | ID/Part Number *        | ~       |            | Description *              |          |                      |
|           | 12345678                | 8       |            | This is a delicious orange |          |                      |
|           | R                       |         |            |                            |          |                      |
|           |                         |         |            |                            |          |                      |
|           | Attachments *           |         |            |                            |          |                      |
|           | Form                    |         |            |                            |          |                      |

## Steps to Submit Response (5/6)

Step 6b: Click "Export to Excel" and complete the information in the excel file and submit the response by clicking "import from Excel"

Step 7 : For submission, click "Submit Response to Buyer"

|                                                                                                    | Name                                                                         |                                                                      | Expected Qty                                                                                            |                              | My Price                                                              |                                       | rice x Expected Qty >                                                                                                    |                            |
|----------------------------------------------------------------------------------------------------|------------------------------------------------------------------------------|----------------------------------------------------------------------|----------------------------------------------------------------------------------------------------|------------------------------|-----------------------------------------------------------------------|---------------------------------------|----------------------------------------------------------------------------------------------------|----------------------------|
| 1                                                                                                    | Name                                                                         |                                                                      | Expected Qty                                                                                            |                              | wry Frice                                                             | FI                                    | nce x Expected Qty 7                                                                                                    |                            |
|                                                                                                    | Items Not in Lots                                                            | s (1 items)                                                          |                                                                                                    |                              |                                                                       |                                       | 5.0000 SGD                                                                                                    |                            |
|                                                                                                    | 🛒 Orange                                                                     |                                                                      | 1 (Each) ×                                                                                              |                              | 5.00                                                                  | 82                                    | 5.00 SGD                                                                                                    |                            |
|                                                                                                    | 2                                                                            |                                                                      |                                                                                                    |                              |                                                                       |                                       | Total 5.00 SGD                                                                                                    |                            |
|                                                                                                    |                                                                              | Export to Excel                                                      | Import from Excel                                                                                       | Load History                 | Save                                                                  | Submi                                 | it Response to Buyer                                                                                                    |                            |
|                                                                                                    |                                                                              |                                                                      |                                                                                                    |                              |                                                                       |                                       |                                                                                                    |                            |
|                                                                                                    |                                                                              |                                                                      |                                                                                                    |                              |                                                                       |                                       |                                                                                                    |                            |
|                                                                                                    |                                                                              |                                                                      |                                                                                                    |                              |                                                                       |                                       |                                                                                                    |                            |
| A                                                                                                    | В                                                                            |                                                                      | C                                                                                                    |                              | D                                                                     | E                                     | F                                                                                                    |                            |
|                                                                                                    | The W                                                                        |                                                                      | are your entry fields. You ca                                                                           |                              | ve the information you                                                | entered                               | in the editable cells to you                                                                                              | ur respor                  |
| A<br>COUDA<br>From: ComfortDelGro ComPASS                                                                                                    | The W<br>NOTE:                                                               | This Excel file is                                                   | are your entry fields. You ca<br>locked to ensure it upload                                             | s correctly, and you mu      | ve the information you                                                | entered                               | in the editable cells to you                                                                                              | ur respor                  |
| A<br>COUDA<br>From: ComfortDelGro ComPASS<br>Field Name                                                                                                    | The W<br>NOTE:                                                               | : This Excel file is<br>TQ20A7002 - Su                               | are your entry fields. You ca                                                                           | s correctly, and you mu<br>1 | ve the information you                                                | i entered<br>after uplo               | in the editable cells to you                                                                                              | 20                         |
| And the second second se | The W<br>NOTE:<br>Event:                                                     | : This Excel file is<br>TQ20A7002 - Su                               | are your entry fields. You ca<br>locked to ensure it upload<br>pply of Automotive Filters<br>Your Respo | s correctly, and you mu<br>1 | ve the information you<br>ist still click "submit" a                  | i entered<br>after uplo               | in the editable cells to you<br>ading to submit!                                                                          | 20                         |
| Field Name                                                                                                    | The W<br>NOTE:<br>Event:<br>Require                                          | This Excel file is<br>TQ20A7002 - Su<br>ed:                          | are your entry fields. You ca<br>locked to ensure it upload<br>pply of Automotive Filters<br>Your Respo | s correctly, and you mu<br>1 | ve the information you<br>ist still click "submit" a<br>Quantity      | i entered<br>after uplo<br>UOM        | in the editable cells to you<br>ading to submit!                                                                          | 20                         |
| Field Name<br>tems Not in Lots (Below)                                                                                                    | The W<br>NOTE:<br>Event:<br>Require                                          | This Excel file is<br>TQ20A7002 - Su<br>ed:                          | are your entry fields. You ca<br>locked to ensure it upload<br>pply of Automotive Filters<br>Your Respo | s correctly, and you mu<br>1 | ve the information you<br>ist still click "submit"<br>Quantity<br>N/A | u entered<br>after uplo<br>UOM<br>N/A | in the editable cells to you<br>adding to submit!<br>Information / H<br>Item Attachments cann<br>added or edited in Excel | lints<br>ot be<br>I and mu |
| Field Name<br>tems Not in Lots (Below)<br>Your Unit Price for "Orange":                                                                                                    | The W<br>NOTE:<br>Event:<br>Require<br>N<br>Y*                               | : This Excel file is<br>TQ20A7002 - Su<br>ed:<br><i>Nothing Reau</i> | are your entry fields. You ca<br>locked to ensure it upload<br>pply of Automotive Filters<br>Your Respo | s correctly, and you mu<br>1 | ve the information you<br>ist still click "submit"<br>Quantity<br>N/A | u entered<br>after uplo<br>UOM<br>N/A | in the editable cells to you<br>bading to submit!<br>Information / H                                                      | lints<br>ot be<br>I and mu |
| Field Name<br>tems Not in Lots (Below)<br>Your Unit Price for "Orange":<br>Your Item's File:                                                                                                    | The W<br>NOTE<br>Event:<br>रequire<br>N<br>Y*                                | : This Excel file is<br>TQ20A7002 - Su<br>ed:<br>Nothing Regul       | are your entry fields. You ca<br>locked to ensure it upload<br>pply of Automotive Filters<br>Your Respo | s correctly, and you mu<br>1 | ve the information you<br>ist still click "submit"<br>Quantity<br>N/A | u entered<br>after uplo<br>UOM<br>N/A | in the editable cells to you<br>adding to submit!<br>Information / H<br>Item Attachments cann<br>added or edited in Excel | lints<br>ot be<br>I and mu |
| Field Name<br>tems Not in Lots (Below)<br>Your Unit Price for "Orange":<br>'our Item's File:<br>Currency:<br>'our Item Name:                                                                                                    | The W<br>NOTE:<br>Event:<br><b>tequir</b><br>N<br>Y*<br>Y*<br>Y*<br>Y*<br>Y* | : This Excel file is<br>TQ20A7002 - Su<br>ed:<br>Nothing Regul       | are your entry fields. You ca<br>locked to ensure it upload<br>pply of Automotive Filters<br>Your Respo | s correctly, and you mu<br>1 | ve the information you<br>ist still click "submit"<br>Quantity<br>N/A | u entered<br>after uplo<br>UOM<br>N/A | in the editable cells to you<br>adding to submit!<br>Information / H<br>Item Attachments cann<br>added or edited in Excel | lints<br>ot be<br>I and mu |
| Field Name<br>tems Not in Lots (Below)<br>Your Unit Price for "Orange":<br>Your Item's File:                                                                                                    | The W<br>NOTE:<br>Event:<br>tequire<br>N<br>Y*<br>Y*<br>Y*                   | : This Excel file is<br>TQ20A7002 - Su<br>ed:<br>Nothing Regul       | are your entry fields. You ca<br>locked to ensure it upload<br>pply of Automotive Filters<br>Your Respo | s correctly, and you mu<br>1 | ve the information you<br>ist still click "submit"<br>Quantity<br>N/A | u entered<br>after uplo<br>UOM<br>N/A | in the editable cells to you<br>adding to submit!<br>Information / H<br>Item Attachments cann<br>added or edited in Excel | lints<br>ot be<br>I and mu |

#### Steps to Submit Response (6/6)

Step 8: Click "My Response" to check that the date of submission is captured

| 1920/1002 - 30                        | upply of Eve | TTC #313 ACTIVE          |                |                          |
|---------------------------------------|--------------|--------------------------|----------------|--------------------------|
|                                       |              |                          | Event          | Ends 07 : 18<br>days hrs |
| Event Info My Responses               |              |                          |                |                          |
| Event Info My Responses               |              | View All                 | ✓ Advanced     | Search                   |
| Event Info My Responses Response Name | State        | View All<br>Submitted At | Advanced Total | Search Actions           |

Status "Submitted" means you have successfully submitted your response. If you would like to submit multiple responses, refer to the guide in the next few slides.

# **Steps to Submit Multiple Response**

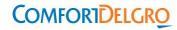

#### Step 1: In "My Responses" tab, click "Enter Response"

| ivent Info My Responses |           | A.0.                     | ✓ Advanced | Search  |
|-------------------------|-----------|--------------------------|------------|---------|
| Response Name           | State     | View All<br>Submitted At | Total      | Actions |
| Offer 1                 | submitted | 05/07/20                 | 5.00       |         |

#### Steps to Submit Multiple Response (2/2)

Step 2: Enter a name for your second response, e.g (Offer 2) Step 3: Repeat step 3 to 7 of "Steps to Submit Response"

| TQ20A7002 - Supply of Ev                                | ent #315 Active                                         |
|---------------------------------------------------------|---------------------------------------------------------|
|                                                         | Event Ends                                              |
| Event Info My Responses AOCOUPA PTE LTD - #284          |                                                         |
| Name Offer 2                                            |                                                         |
|                                                         |                                                         |
| Attachments                                             | ~                                                       |
| Attachments Provided by Shanley Ong                     | Your response                                           |
|                                                         |                                                         |
| Provided by Shanley Ong                                 | Your response                                           |
| Provided by Shanley Ong                                 | Your response<br>Response to Instructions               |
| Provided by Shanley Ong<br>Instructions<br>Instructions | Your response<br>Response to Instructions<br>Attachment |

Step 4: If your submission is successful, you will be able to see both submissions under "My Responses"

| Response Name | State     | Submitted At | Total | Actions |
|---------------|-----------|--------------|-------|---------|
| Offer 1       | submitted | 05/07/20     | 5.00  |         |
| Offer 2       | submitted | 05/07/20     | 3.00  |         |

## More Resources

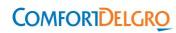

For FAQ on Sourcing Supplier in Coupa, please refer to this article in Coupa website: <u>https://success.coupa.com/Suppliers/For\_Suppliers/Coupa\_Supplier\_Portal/Work\_with\_the\_CSP\_/Sourcing</u>

For support, please contact the designated Category Owner of the sourcing event.

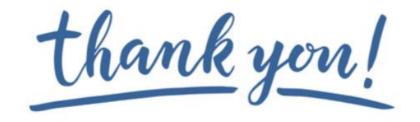

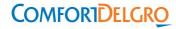